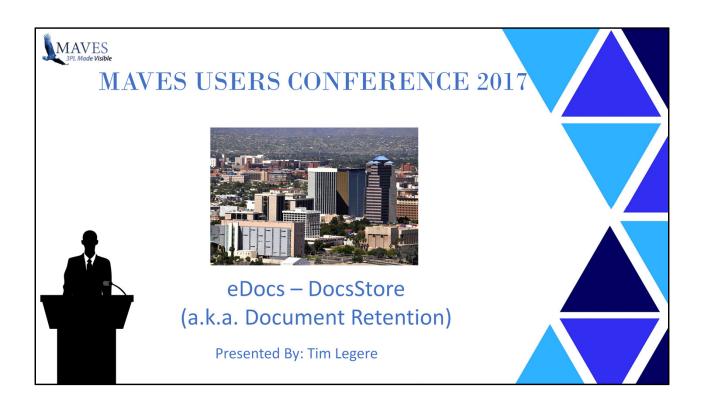

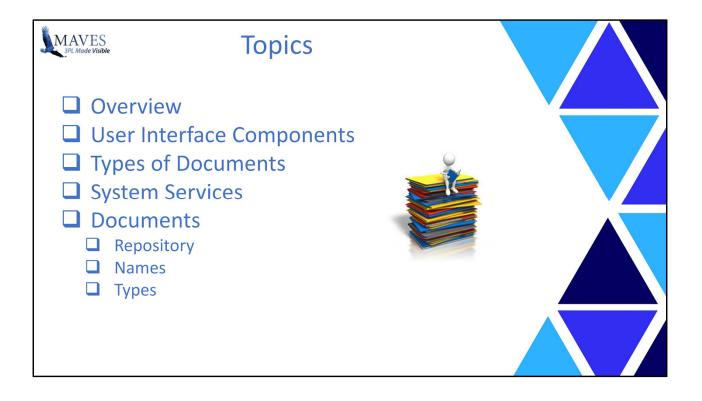

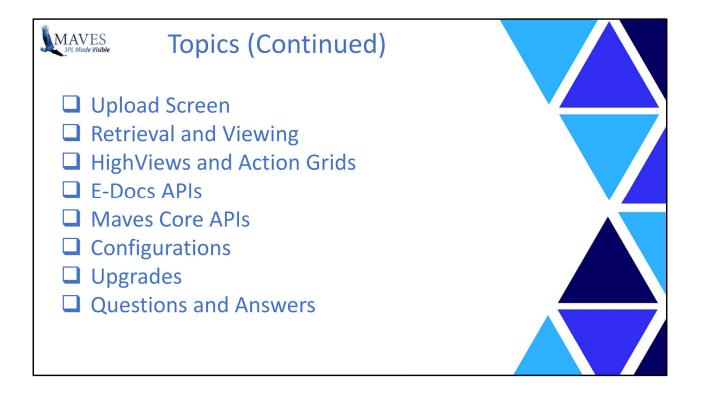

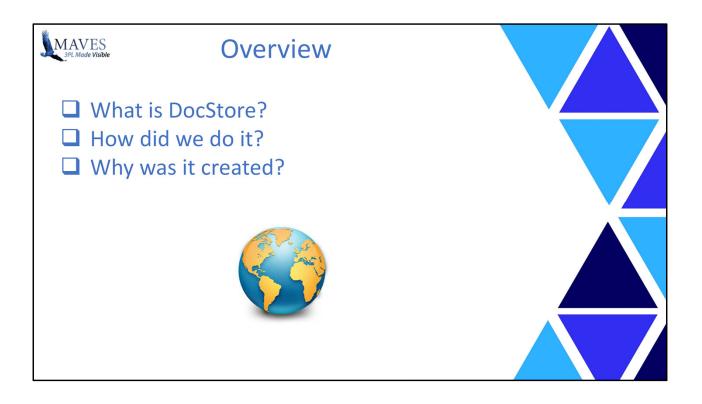

### What is DocStore?

It allows you store electronic documents, that were not generated with the MAVES system, together with documents that were created in MAVES using eDocs.

Currently Maves' e-Docs are automatically attached to transactions and may be viewed by you (and your Clients) with HighViews.

DocStore enables you to link other External documents to Transactions which may ALSO be viewed by you and your Clients with HighViews.

Note: Initially the Transactions that may be linked to include WMS:

- Receipts,
- Orders,
- Recurring Storage Invoices and
- Accessorial Invoices.

In the future this list will be expanded to other Transactions and Objects

(e.g. Clients, Products, Rates, etc.).

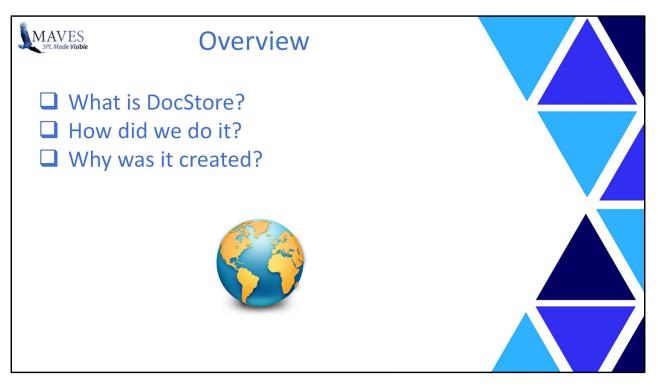

How did we do it?

We did this by creating a common document storage facility which handles both MAVES generated eDocs and external documents.

# Assumptions

Documents to be uploaded will be created by whatever means the client wishes to use

(e.g.. mobile device cameras, scanners, received by email from external sources, etc.).

The only requirement is that the user is able to get the document on to their PC. From there the upload features will allow the user to store the document within MAVES.

Alternatively, the user can simply place files into one of the "watch" folders. It is assumed they are able to meet the requirements of these watch folders.

# Why was it created?

DocStore was created so that 3PLs and Clients may now easily view important documents that were created OUTSIDE of ViewPoint Logistics. With BOTH types of documents together and accessible in Highviews any authorized User from a 3PL, or, a Client, may view the information from A SINGLE source. This is another step in achieving a paper-less environment which eliminates the time/cost previously spent searching for documents.

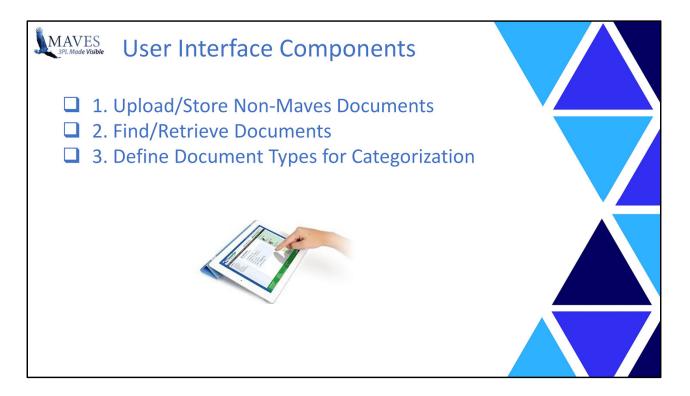

#### What are the Pieces?

#### 1. Upload/Store Non-Maves Documents:

Perform upload from:

- VL Menu job,
- HighView Action Grid and a
- Browser.

#### 2. Find/Retrieve Documents:

Documents may be found/retrieved using HighViews.

Once a document is retrieved then the User can:

- View,
- Print,
- Work with and
- E-mail these documents using normal functions (built into their PCs)

#### **3. Define Document Types for Categorization:**

Administration users may define document types that will be used to categorize documents. Note: Maves internal document types will be "system defined" and cannot be changed or removed by users.

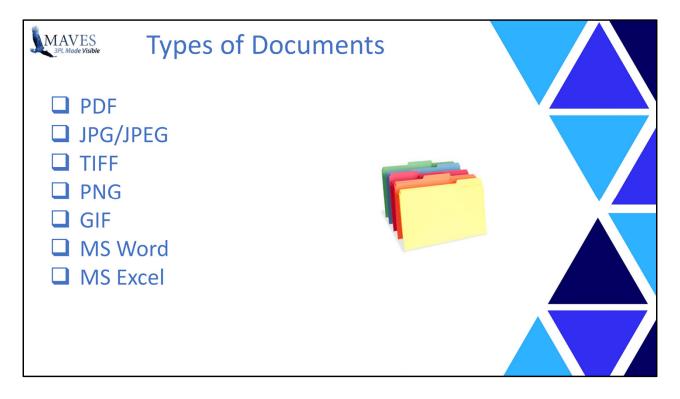

### What Types of Files can be Uploaded?

Other Types of Documents may be easily added later simply by changing a configuration.

e.g.: to add support for OpenDoc or other office software.

### Security:

We restricted the upload to certain file types for security reasons.

It was important to exclude things like executable programs that might allow a user to upload a program containing a virus.

The programming required to allow only certain file types references a configuration setting.

This makes it more flexible and easier to add other file types in future.

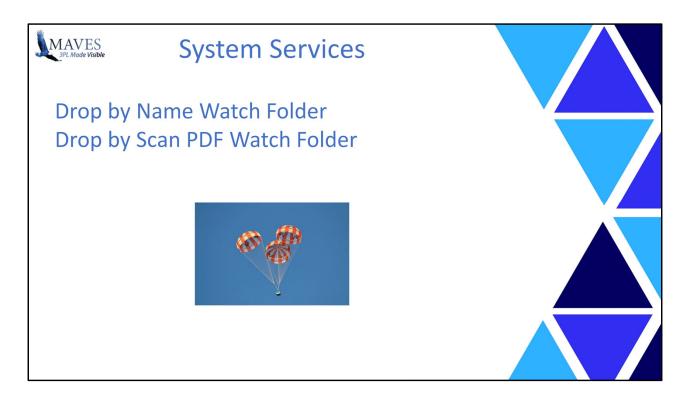

# What is "under the covers"?

In addition to the user interface components there will be new eDocs system services.

These will provide the core functions for the Document Store, as well as alternatives to the upload screen for document intake.

These services include a:

- Drop by Name Watch Folder and a
- Drop by Scan PDF Watch Folder.

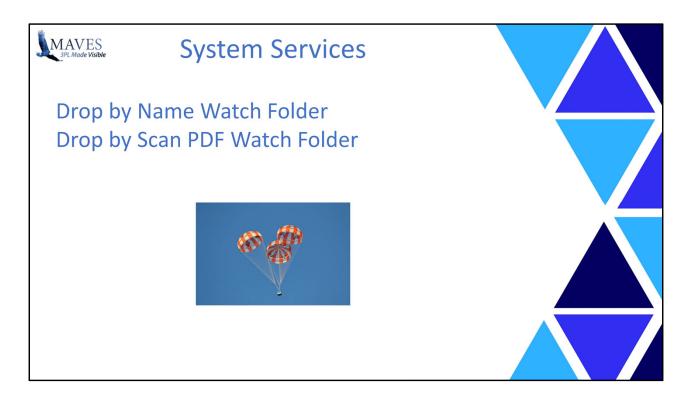

### Drop by Name Watch Folder:

The system will include a folder that is "watched" by eDocs.

Any new files "dropped" into the folder will be processed into the eDocs DocStore.

By following a specific naming convention, the filename of the file will provide the necessary inputs to successfully add the file to the DocStore.

The system will watch a specific folder (identified by configuration) to monitor for new incoming files.

The system will process each file placed into this folder. Files must follow a specific naming convention.

# Drop by Scan Watch Folder:

The system will include a folder that is "watched" by eDocs. Any new PDF files "dropped" into the folder will be processed into the eDocs DocStore. These files must be PDF files and include a barcode image within the PDF.

The system will scan the barcode and use this to determine the necessary inputs

to successfully add the file to the DocStore.

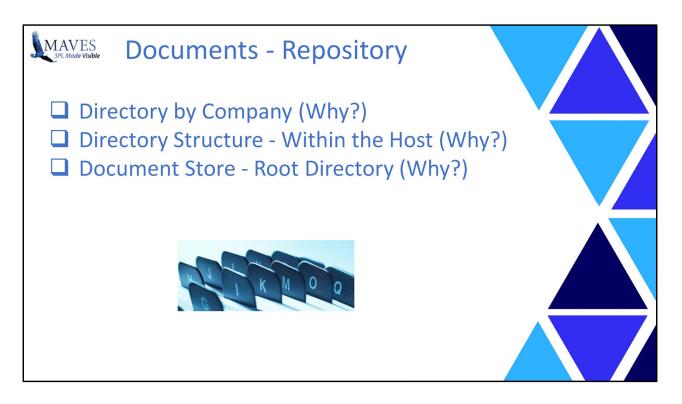

### Where will the Documents be physically stored?

**Directories by Company** 

The document repository must have separate document storage by company to guard against cross-company "contamination".

**Directory Structure** 

The document store will be implemented as a directory structure within the host server filing system to contain all the individual files. The MAVES database will contain companion data that serves as a "document index"

for the document store physical files.

This will allow MAVES to track the documents stored and include document "meta data"

that will facilitate management and retrieval of the documents.

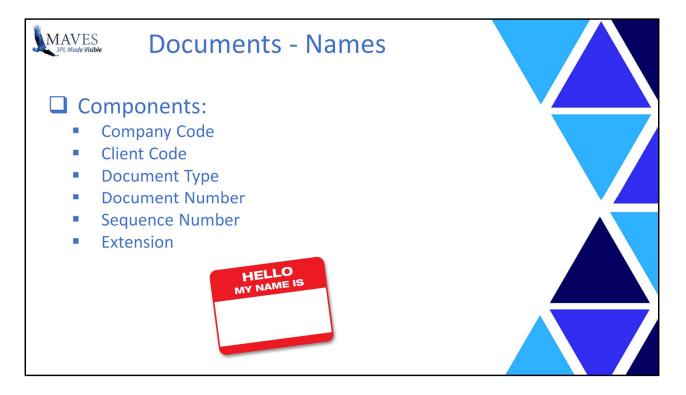

# How will Documents be Named?

Documents in the document store will follow a document naming convention. All documents will have the following document name pattern:

<CO>-<CLIENT>-<DOCTYPE>-<DOCNO>-<SEQNO>.<<EXT>>

Where:

- CO is the company code (Z0.MC.03)
- CLIENT is the client code (CR.06)
- DOCTYPE is the document type (e.g. BOL=Bill of Lading)
- DOCNO is the Maves document number or entity id (e.g. A Receipt, Order, etc.)
- SEQNO is the sequence number of the document

This allows for multiple documents of the same type for the same transaction

- EXT is the file extension based on file type (e.g.. PDF)

Example: L1-ABCCOM-DRL-408975-001.PNG

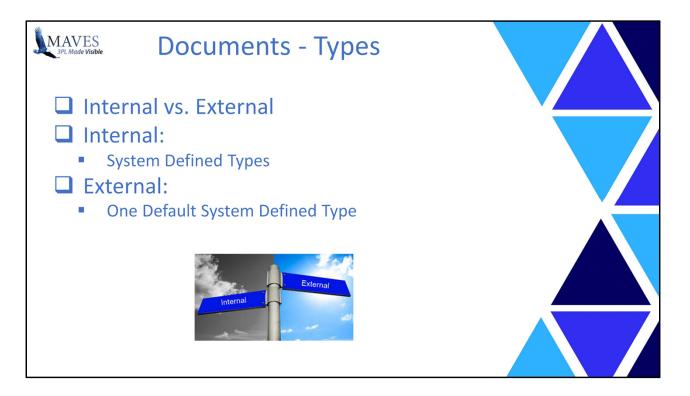

### How may Documents be Categorized?

Document types for Maves documents will be flagged as internal so that users cannot use these document types and the system will know which documents are internal vs external.

The system will include system defined document types for internal documents. Users cannot remove system document types that eDocs depends on.

The system will also include one system defined document type for external documents

so there will be at least one document type available for external documents.

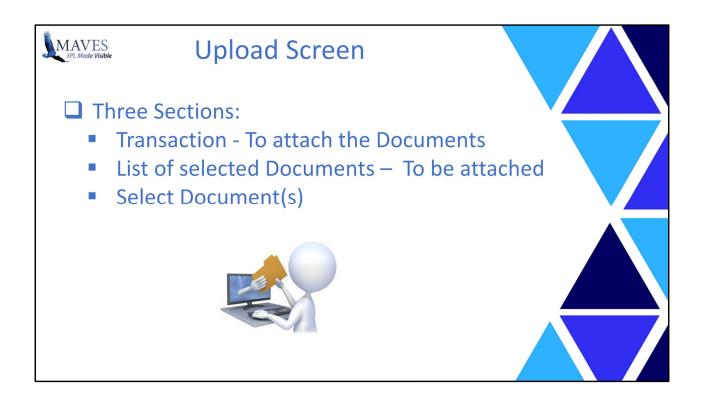

| MAVES<br>3PL Made Visib | ble        |                       | Upload                                                    |                           |        |                                                                                                    |   |
|-------------------------|------------|-----------------------|-----------------------------------------------------------|---------------------------|--------|----------------------------------------------------------------------------------------------------|---|
|                         | Refer      |                       | Attach to Transaction<br>Order 444873<br>Client<br>UNILEG | Al Reference<br>PO-504783 |        | VEW: Insurfaces Analysis and Creat Control Pont plaC07<br>Document Type: Bill of Lading.<br>Document Type: Bill of Lading.                                                                                                    | X |
|                         | Doc Type   | Title                 |                                                           | Date Added                | User   | File Name: L1-UNILEG-BOL-444973-00000.png                                                                                                    |   |
|                         | BOL        | Hazardous Analysis a  | and Critical Control Point (HACCP)                        | 2017-03-12 11:43:39       | MAVES  | CARRIER<br>C.H. POWELL UCENSE PLATE<br>B41-2265 ROLE SMATH ZIG251                                                                                                    |   |
|                         | (          |                       | Drop File(s) Here                                         |                           |        | LOADING 2016       CHECKED BY:         Ite the compartment door seals intact? Check One       Ite the compartment door seals intact? Check One         Yes       Broken       Missing         If the seals are missing, was the container an UL shipment? Yes       No         Seal Number(s)       Ø.04172.865-3069         Is the trailer free of pests, including pest? Check One       No         Does the trailer show any evidence of unusual material or off odors? If so, describe.       No         Does the trailer show any evidence that it was used to transport any harmful nonfood       No |   |
|                         | Select Doc | ument : Browse        | No File                                                   |                           | Attach |                                                                                                    |   |
|                         | Document   | : Title :             |                                                           |                           |        |                                                                                                    |   |
|                         | Document   | Type : Bill of Lading | ~                                                         |                           |        |                                                                                                    |   |

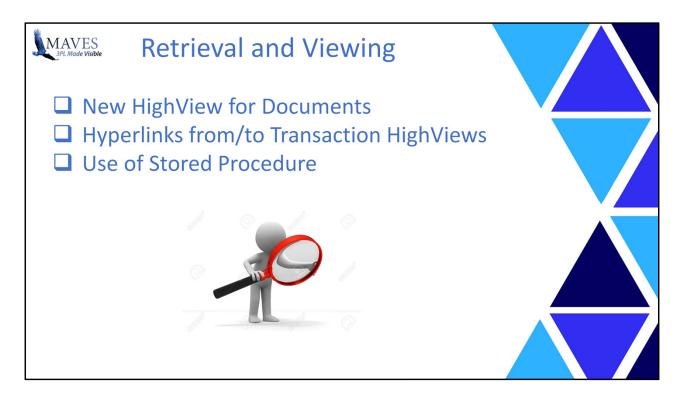

## Where and how may Documents be Retrieved and Viewed?

Well ... from an New HighView for Documents

An Action Grid Query has been created which allows documents to be listed and clicked on to view.

They can also be filtered to allow particular documents for particular transactions to be found.

Hyperlinks from/to Transaction HighViews

Action Grids such as the WMS Orders WIP and Query now have an "Attachments" link

that hyperlinks to the new Action Grid and which displays documents for the specific Order.

Other transaction screens also have similar hyperlinks.

# Use of Stored Procedure

Almost all of Maves Action Grids now use SQL Stored Procedures to retrieve and display data from files in a DB2 database. Our internal testing and feedback from Clients has shown that Action using Stored Procedures retrieve and display data significantly faster.

|           |            |                                       |                      |                          |                                       | 2 Material                                                   | * Standard<br>Safety Data Sheet InterAtlas                                                                                                    |  |
|-----------|------------|---------------------------------------|----------------------|--------------------------|---------------------------------------|--------------------------------------------------------------|----------------------------------------------------------------------------------------------------|--|
|           |            |                                       |                      |                          |                                       |                                                              | Paraformaldehyde Chemical                                                                                                    |  |
|           |            |                                       |                      |                          | 1. Product and company identification |                                                              |                                                                                                    |  |
|           |            |                                       |                      |                          |                                       |                                                              | : Parstemaldehyde<br>: Not available.<br>: InterAdas Chemical Inc.<br>: Statumines, CNI CANADA L2R 3C4<br>TE 1905 548-991<br>TE 1905 548-991                                          |  |
|           | e-Z Learn  | OFF                                   | $\square$            |                          | L1 Outbound                           |                                                              | Fax, 905.684,9991<br>Fax, 905.684,504<br>www.interatiaschemical.com                                                                                                    |  |
|           |            |                                       |                      |                          |                                       |                                                              | : KMK Regulatory Services Inc.                                                                                                    |  |
|           | utbounds   | Outbo                                 | ounds QRY Outbo      | ound Stock Outbound Unit |                                       | 2. Hazards identifi                                          | : CHEMTREC, U.S.: 1-800-424-9300 International: +1-703-527-3887                                                                                                    |  |
|           |            |                                       |                      |                          | Outbounds WIP                         | 2. Hazards identifi                                          | cation                                                                                                    |  |
| Preferenc | es Panels  | Actions Comm                          | ands Specials Spread | dsheet XML               |                                       | Physical state                                               | : Solid. [Powder.]                                                                                                    |  |
| < 🗉 Qi    | ery   🄢 Co | lumns   🧾 Rows                        | MyViews : Attac      | hments Attachments B     | ASE Attachments                       | Color<br>Odor                                                | : White.<br>: Pungent irritating odour.                                                                                                    |  |
|           |            |                                       |                      | · · · · ·                |                                       | Signal word                                                  | : WARNING!                                                                                                    |  |
| Whs Ref   | Client     | Client Ref                            | Cust Ref             | BOL Form                 | Attachments                           | Hazard statements                                            | : FLAMMABLE SOLID. MAY FORM EXPLOSIVE DUST-AIR MIXTURES. HARMFUL IF<br>SWALLOWED, CAUSES RESPIRATORY TRACT, EYE AND SKIN IRRITATION, MAY                                              |  |
| 444927    | US0900     | SN-610530                             | PO-620820            | L1-US0900-BOL-444927     | Docs [1]                              |                                                              | CAUSE ALLERGIC SKIN REACTION. CANCER HAZARD - CONTAINS MATERIAL<br>WHICH CAN CAUSE CANCER.                                                                                            |  |
| 444873    | UNILEG     | SN-778260                             | PO-504783            | L1-UNILEG-BOL-444873     | Docs [1]                              | Precautionary measures                                       | Fine dust clouds may form explosive mixtures with air. Handling and/or processing of<br>this material may generate a dust which can cause mechanical irritation of the eyes.          |  |
| 444861    | INFDBR     | SN-262726                             | PO-665260            | L1-INFDBR-BOL-444861     | Docs [1]                              |                                                              | skin, nose and throat. Keep away from heat, sparks and flame. Prevent dust<br>accumulation. Avoid exposure - obtain special instructions before use. Do not breathe                   |  |
| 444846    | KROGER     | K-66722                               | PO-0779              | L1-KROGER-BOL-444846     | Docs [1]                              |                                                              | dust. Do not ingest. Do not get in eyes or on skin or clothing. Use only with adequate<br>ventilation. Keep container tightly closed and sealed until ready for use. Wash             |  |
| 444829    | TOMPIZ     | SN-903922                             | PO-778373            | L1-TOMPIZ-BOL-444829     | Docs [1]                              | OSHA/HCS status                                              | thoroughly after handling.<br>; This material is considered hazardous by the OSHA Hazard Communication Standard                                                                       |  |
| 444783    | APOTEX     | SN-667622                             | PO1-782555           | L1-APOTEX-BOL-444783     | Docs [2]                              |                                                              | (29 CFR 1910.1200).                                                                                                    |  |
|           |            |                                       |                      |                          |                                       | Routes of entry<br>Potential acute health effects            | : Dermal contact. Eye contact. Inhalation. Ingestion.                                                                                                    |  |
|           |            | · · · · · · · · · · · · · · · · · · · |                      |                          |                                       | Inhalation                                                   | : Exposure to airborne concentrations above statutory or recommended exposure limits<br>may cause irritation of the nose, throat and lungs.                                           |  |
|           |            |                                       |                      |                          |                                       | Ingestion                                                    | : Harmful if swallowed.                                                                                                    |  |
|           |            |                                       |                      |                          |                                       | Skin<br>Eves                                                 | : Severely irritating to the skin. May cause sensitization by skin contact.<br>: Severely irritating to eyes. Risk of serious damage to eyes.                                         |  |
|           |            |                                       |                      |                          |                                       | Potential chronic health effect                              | cts                                                                                                    |  |
|           |            |                                       |                      |                          |                                       | Chronic effects                                              | : Repeated or prolonged inhalation of dust may lead to chronic respiratory irritation. Once<br>sensitized, a severe allergic reaction may occur when subsequently exposed to very low |  |
|           |            |                                       |                      |                          |                                       | Carcinogenicity                                              | levels.<br>: Contains material which can cause cancer. Risk of cancer depends on duration and                                                                                         |  |
|           |            |                                       |                      |                          |                                       | Mutagenicity                                                 | <ul> <li>Isvel of exposure.</li> <li>No known significant effects or critical hazards.</li> </ul>                                                                                     |  |
|           |            |                                       |                      |                          |                                       | mutagenicity                                                 |                                                                                                    |  |
|           |            |                                       |                      |                          |                                       | Teratogenicity                                               | : No known significant effects or critical hazards.                                                                                                    |  |
|           |            |                                       |                      |                          |                                       | Teratogenicity<br>Developmental effects<br>Fertility effects | : No known significant effects or critical hazards.<br>: No known significant effects or critical hazards.<br>: No known significant effects or critical hazards.                     |  |

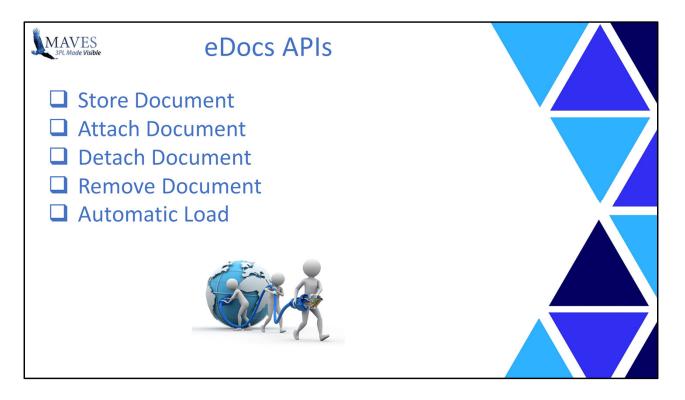

What is an API?

It is an Application Program Interface.

Specifically, it is a set of subroutine definitions, protocols, and tools for building modern and robust software and applications. A good API makes it easier to develop a program by providing all the building blocks, which are then put together by the programmer.

The eDocs APIs manage the documents in the document store.

They also:

Store, Attach, Detach, Remove, and Automatically Load Documents

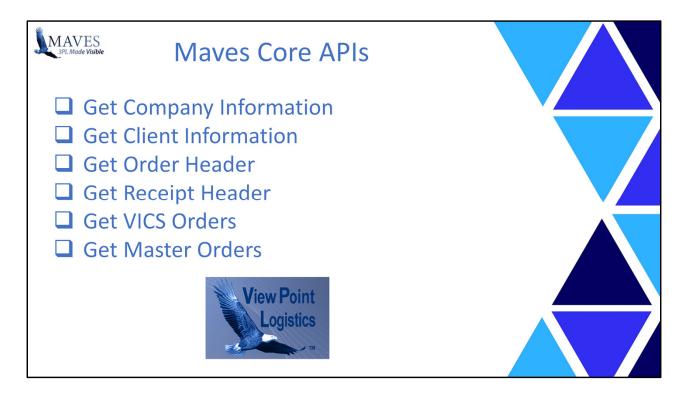

Maves also has a number of CORE APIs to:

Validate and retrieve: Company Codes and Names (Z0.MC.03), Clients (CR.06), Orders (OE.01/20), Receipts (RE.11/21/31), VICs Orders (OE.80's), and Master Orders (OE.80).

Additional Maves APIs may be added over time. Multiple places in the eDocs functionality will require/use a specific Maves API. Since there is only ONE copy of each type of API then any enhancements only need to be made in ONE place and potential issues are minimizes.

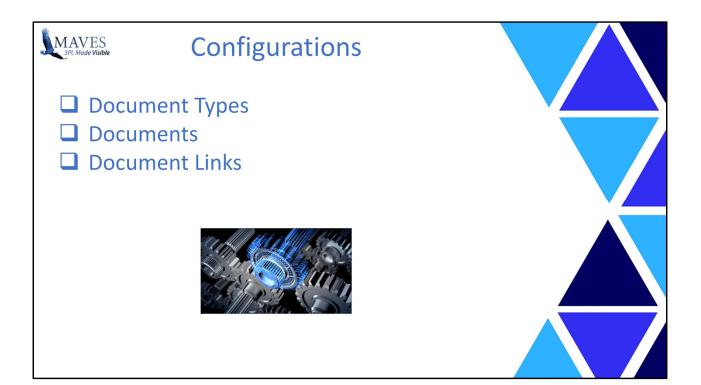

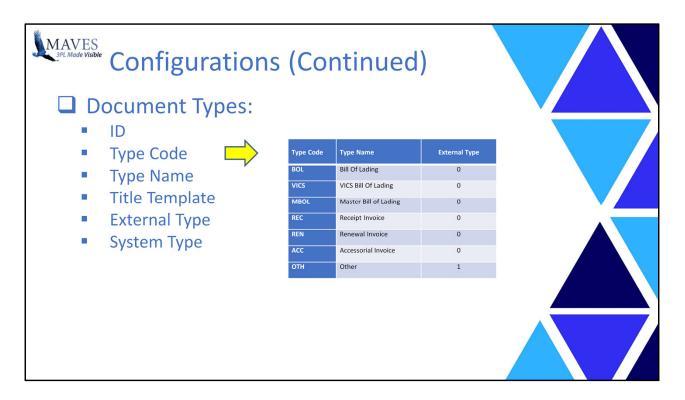

All Documents (Internal and External) will be assigned a Document type. Internal documents types are based on existing e-Docs Graphical forms and include the:

BOL = Bill of Lading VICS = VICS Bill of Lading REC = Receipt Invoice REN = Renewal Invoice ACC = Accessorial Invoice

Only Maves will be able to created NEW Internal Document Types.

The external documents have one pre-defined type called:

OTH = Other

Additional External Document Types may be created by Designated 3PL Users.

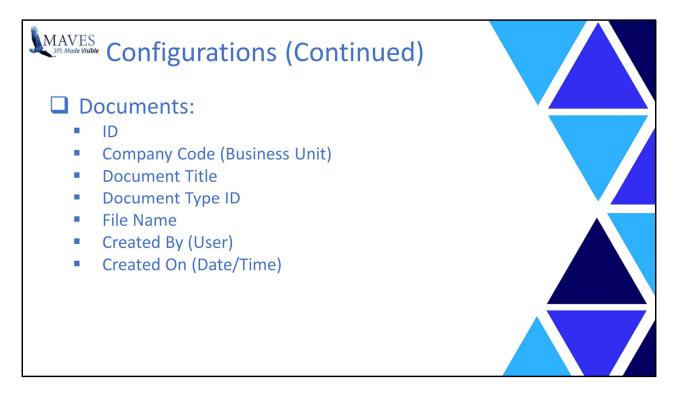

The Documents file will contain the following information.

It will displayed in a variety of places:

Upload Screen, and HighView Action Grids.

This information may also be sorted and filtered to assist Users with finding appropriate documents.

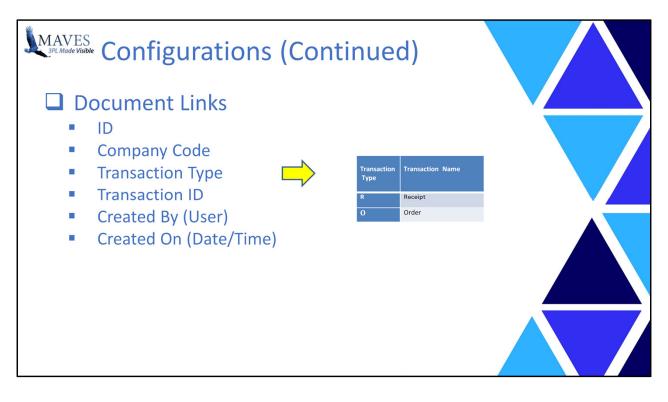

This file is used to link documents to Maves' transactions

Example:

To a Receipt, Order, etc.

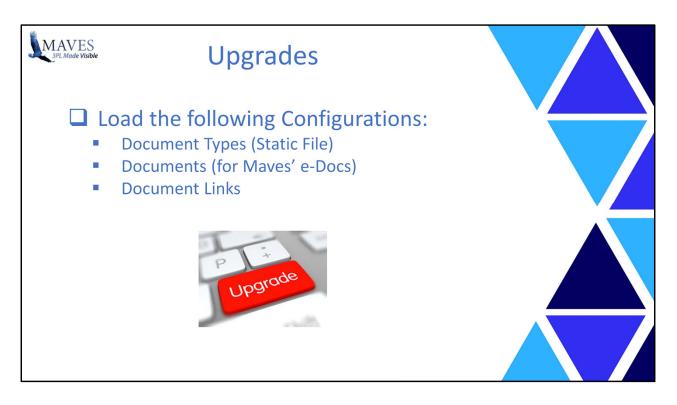

Upgrades:

As part of any upgrades that contain the new e-Docs DocStore feature, Maves will:

Load the appropriate document types (a Static File), Check for existing internal e-Docs (e.g. Graphical BOL, Receipt, etc.) and then Update the Documents Links file with existing Maves' e-Docs.

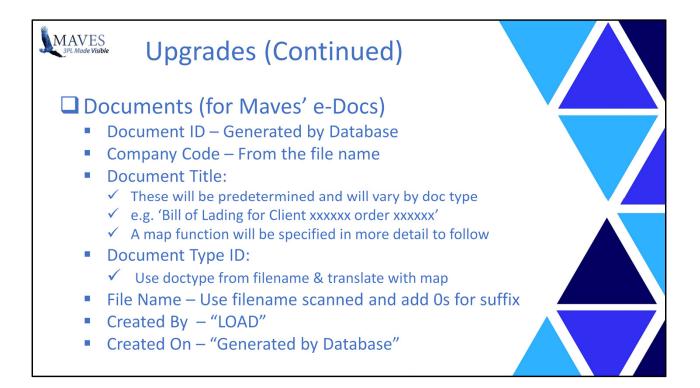

A program will be required for existing clients being upgraded to this (or having this retro-fitted)

to scan the current documents and load them into the table.

In addition to loading the document into the table

the scan will need to create one or more links for each document (perhaps this is a separate step that can be run AFTER the docs are loaded by scanning the docs table and using the filename to find and build links to transactions).

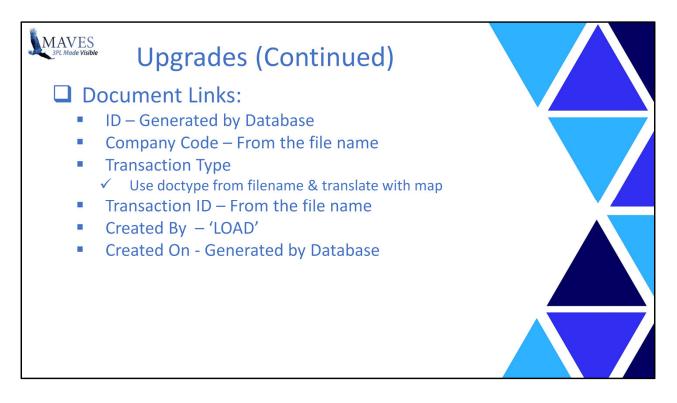

For each Document also add a transaction link:

Document ID – Generated by database Company Code – From the file name Transaction Type – Use the doctype from the filename and translate using a map Transaction ID– From the filename Created By – 'LOAD' Created On – Generated by database

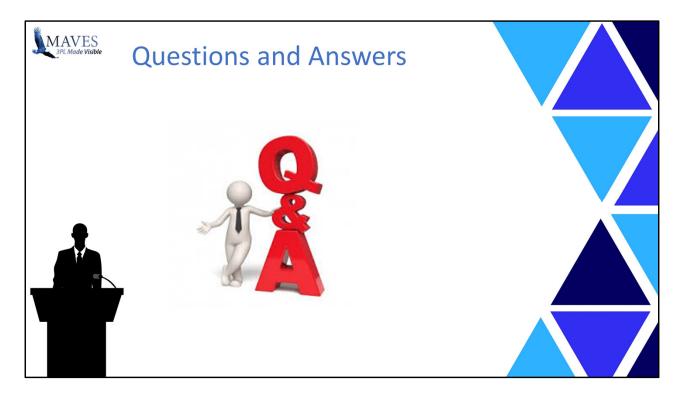

Any questions?